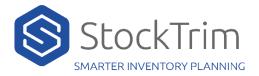

# A BigCommerice API Path and Access Token Need to be

1. Log into BigCommerce and navigate to settings: https://login.bigcommerce.com/login

| Settings           |   | Store logs                  | System logs and staff action logs rules                    |  |
|--------------------|---|-----------------------------|------------------------------------------------------------|--|
| Account Settings > |   | File access (WebDAV)        | Application that allows uploading files to store's server  |  |
| My Profile >       |   | Users                       | Providing access to the administration area of your store  |  |
| Change Store 🚽     |   |                             |                                                            |  |
|                    |   |                             |                                                            |  |
|                    |   | API                         |                                                            |  |
|                    |   | Storefront API Playground 🛛 | API queries examples and additional information            |  |
|                    |   |                             |                                                            |  |
|                    | Γ | Store-level API accounts    | Create specific permissions for some apps and integrations |  |

- 2. Navigate to Settings then Store-level API accounts
- 3. Click Create API account

| ← <sup>settings</sup><br>Store-level API acco                                                                      | ounts                   |                                                   |                      |  |  |
|----------------------------------------------------------------------------------------------------|-------------------------|---------------------------------------------------|----------------------|--|--|
| View and manage Store-level API acc<br>webhooks associated with Store-leve                                         | -                       | merce's Admin API and Stencil CLI. See details of | + Create API account |  |  |
| Account name                                                                                                    | Scopes                  | Active webhooks                                   |                      |  |  |
| No accounts were found.<br>We cannot find any Store-level API accounts for your store. Would you like to make one? |                         |                                                   |                      |  |  |
| Click here to access existing legacy St                                                                            | ore-level API accounts. |                                                   |                      |  |  |

- 4. For Name enter StockTrim
- 5. Make a record of API path

← Store-level API accounts

# Create account

View and manage Store-level API accounts, which are used to connect to BigCommerce level API accounts. Learn More 🗹

| V2/V3 API token                     | •    |
|-------------------------------------|------|
| Name                                |      |
| StockTrim                           |      |
| API path                            |      |
| https://api.bigcommerce.com/stores/ | /v3/ |

6. Make the same following selections for OAuth Scopes

# OAuth scopes

Which API resources does your app or integration require access to? You can find more information on API resources here 🗹

| read-only                                                | modify                                            |  |  |  |
|----------------------------------------------------------|---------------------------------------------------|--|--|--|
| Checkout content                                         |                                                   |  |  |  |
| modify                                                   |                                                   |  |  |  |
| 5                                                        |                                                   |  |  |  |
| read-only                                                | modify                                            |  |  |  |
| login                                                    |                                                   |  |  |  |
| login                                                    |                                                   |  |  |  |
| on & settings                                            |                                                   |  |  |  |
| read-only                                                | modify                                            |  |  |  |
|                                                          |                                                   |  |  |  |
|                                                          |                                                   |  |  |  |
| read-only                                                | modify                                            |  |  |  |
|                                                          | modify                                            |  |  |  |
|                                                          | modify                                            |  |  |  |
| read-only                                                |                                                   |  |  |  |
| read-only<br>read-only                                   |                                                   |  |  |  |
| read-only<br>read-only<br>sactions                       | modify                                            |  |  |  |
| read-only<br>read-only<br>sactions<br>read-only          | modify                                            |  |  |  |
| read-only<br>read-only<br>sactions<br>read-only<br>ments | modify                                            |  |  |  |
|                                                          | content<br>modify<br>read-only<br>slogin<br>login |  |  |  |

#### Stored Payment Instruments

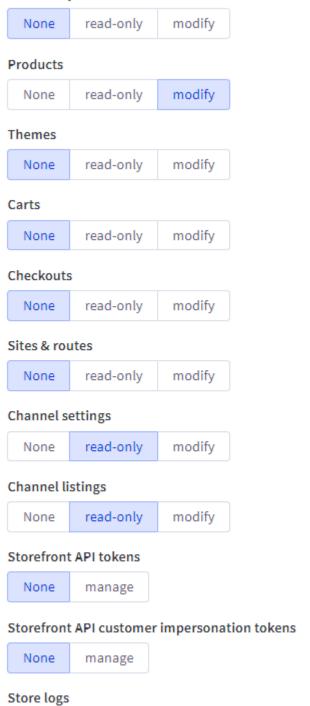

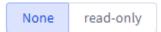

#### Store Locations

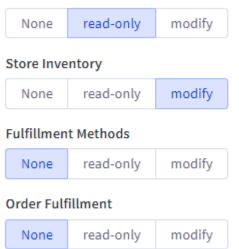

## 7. Click Save

### 8. Make a record of the Access Token

| BigCommerce API credentials                                                                                                    |
|----------------------------------------------------------------------------------------------------|
| If you are using Chrome, Firefox, or Edge a text file containing the API token and client ID should have downloaded to your computer. |
| Client ID                                                                                                    |
|                                                                                                    |
| Client secret                                                                                                    |
|                                                                                                    |
| Access token                                                                                                    |
| 192pt3 b3a5ok7                                                                                                    |
| This is the only copy you will have access to. If you lose it, delete the account and create a new one                                |
| Done                                                                                                    |

9. Enter API Path and Access token into StockTrim

| Load from API                                                       |                                     |                      |                       |         |
|---------------------------------------------------------------------|-------------------------------------|----------------------|-----------------------|---------|
|                                                                     |                                     |                      |                       |         |
| Connection status: Connected                                        |                                     |                      |                       |         |
| Load from BigCommerce Disc                                          | onnect                              |                      |                       |         |
| Upload from CSV File                                                | Loa                                 | d from BigCommerce   |                       | ×       |
| Please confirm your preferred in<br>International Format dd/MM/yyyy | API load settings                   |                      |                       |         |
|                                                                     | https://api.bigcommerce.com/stores/ | /v:                  |                       |         |
|                                                                     | Access Token                        |                      |                       |         |
| Upload Produ                                                        | 192pt3 7b3a5ok7                     |                      |                       | rc      |
| Drag and drop pro                                                   | Load Products                       |                      |                       | or      |
| File Specific:<br>Select file from you                              | ✓ Load Sales Orders                 | Refresh Sales Orders |                       | n<br>on |
|                                                                     | Load Customers                      | Refresh Customers    |                       |         |
| Show bulk forecast upload                                           |                                     |                      | Load from BigCommerce |         |
| © 2023 - StockTrim                                                  |                                     |                      |                       |         |